# *PROCIONIX - EL6 CONVERTISSEUR*

 *CONTROLEUR PROGRAMMABLE MULTIPROGRAMME*

# **MANUEL DE PROGRAMMATION**

 *Pour logiciel EL68\_0\_6*

Edition novembre 1996

Version 1.0 de 54 pages

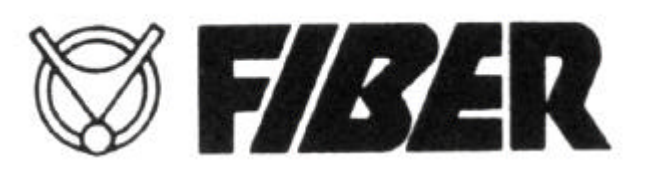

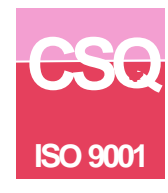

# *SOMMAIRE*

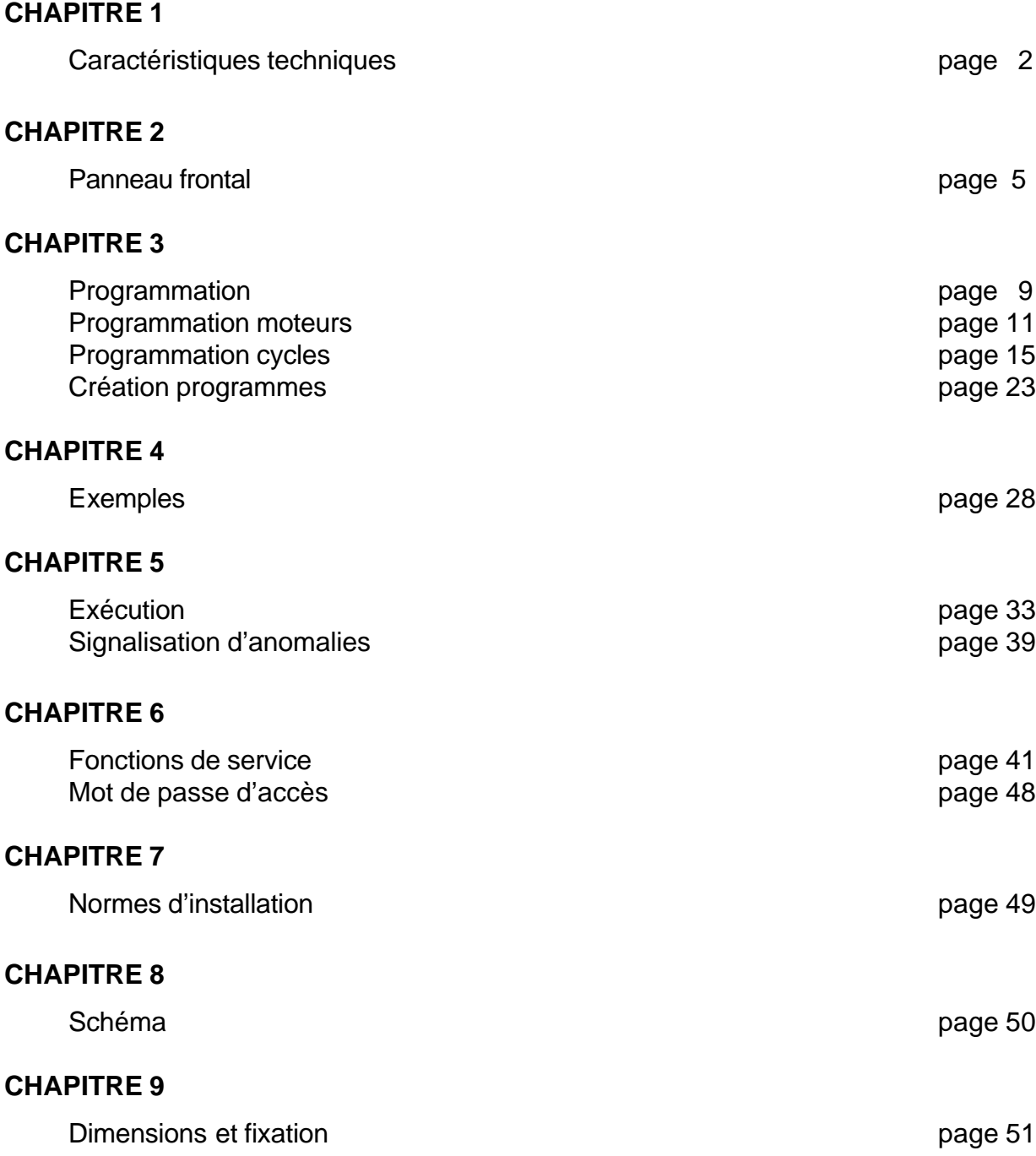

# CARACTERISTIQUES TECHNIQUES

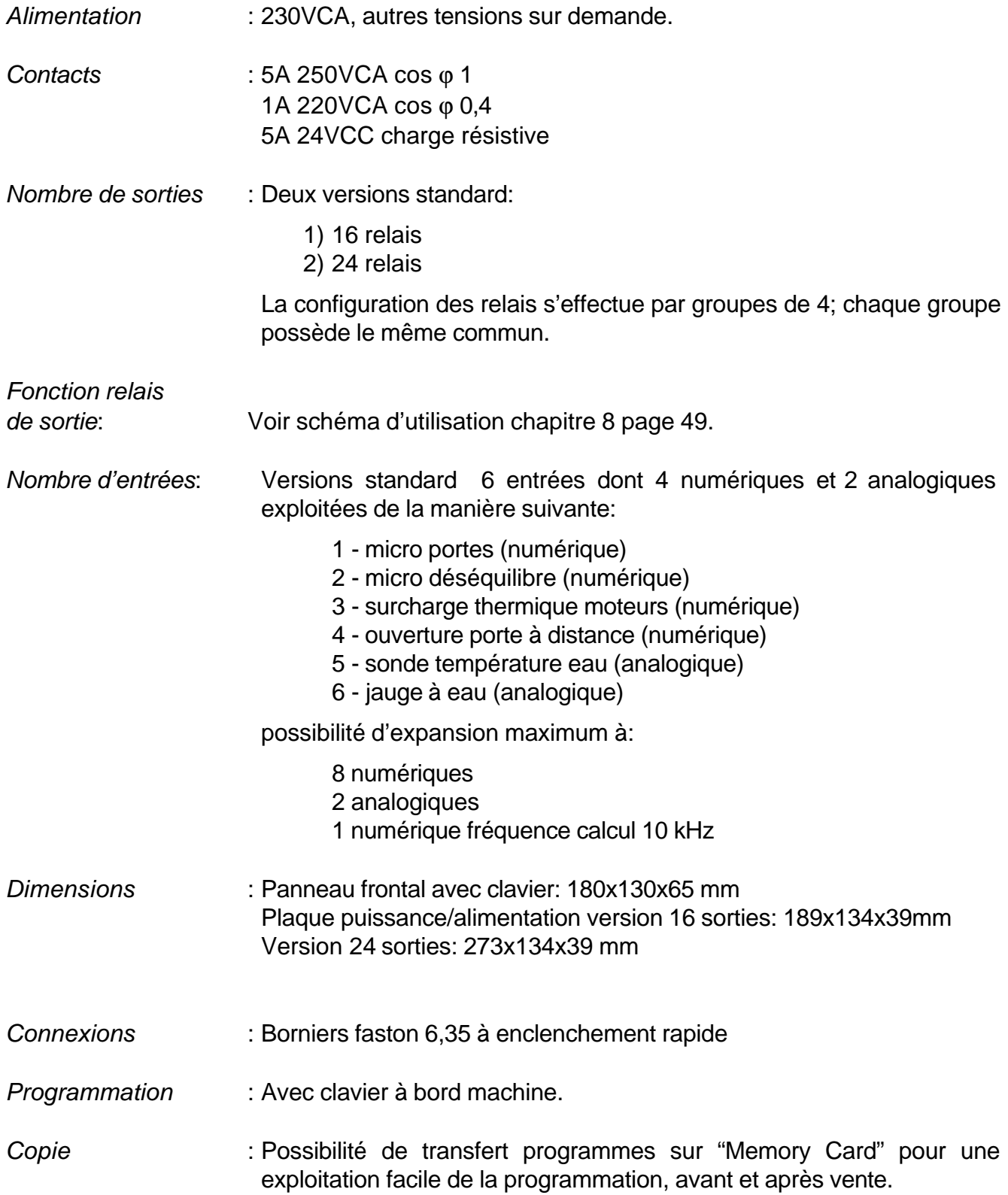

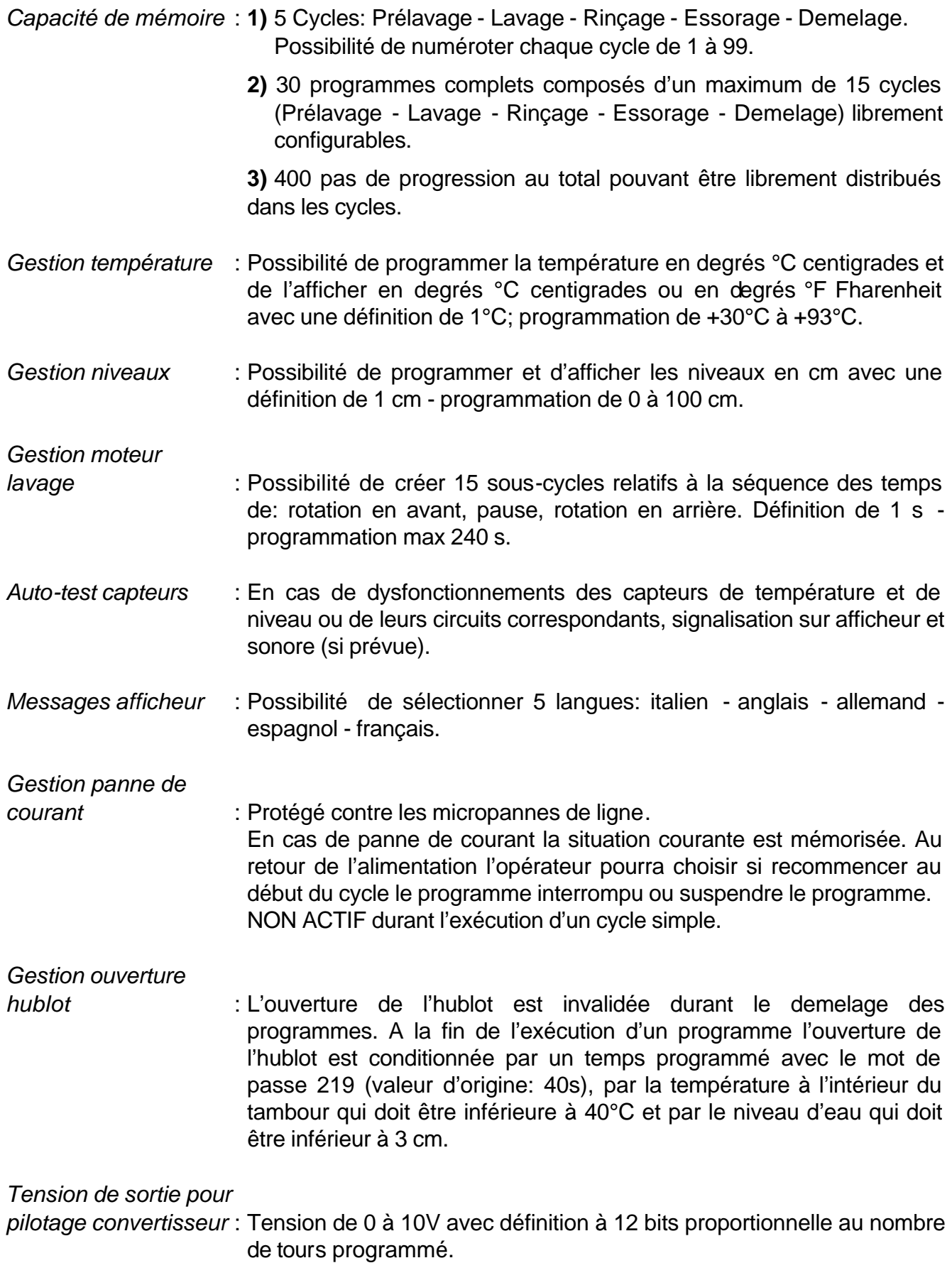

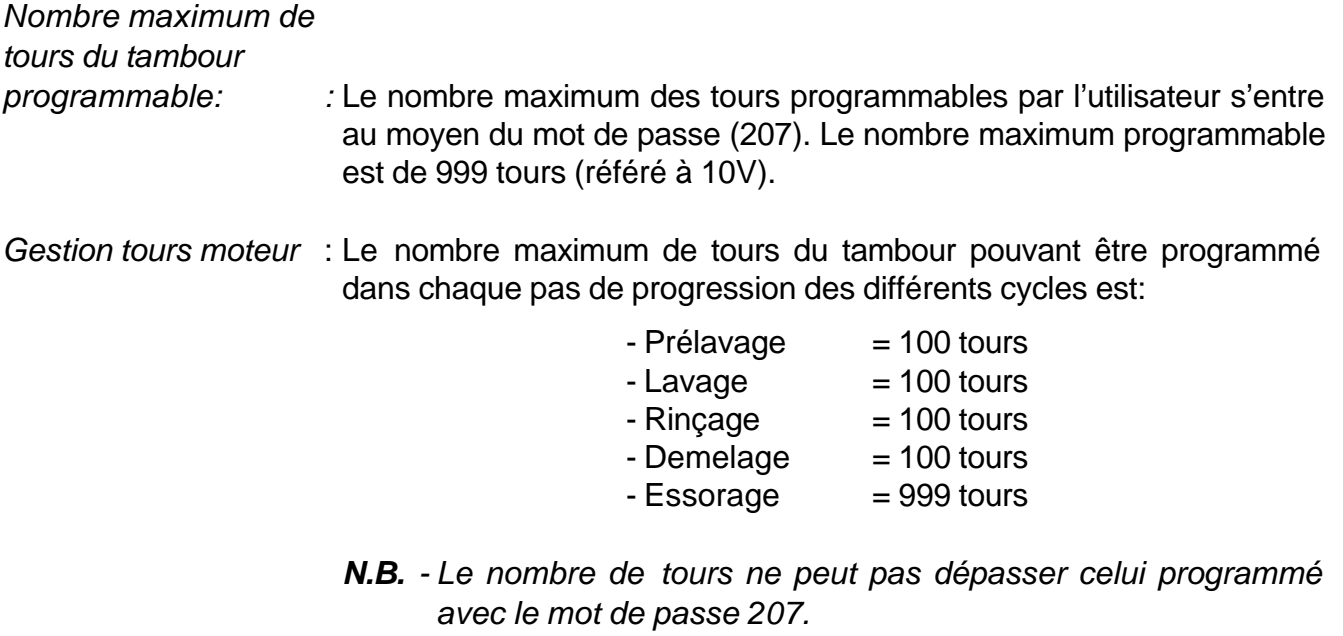

.

*- Dans le cycle d'essorage, le nombre de tours de 150 à 250 ne peut pas être programmé (résonance).*

PANNEAU FRONTAL

## DESCRIPTION DES TOUCHES

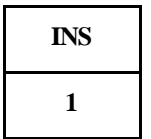

Touche numérique utilisable pour toutes les programmations.Durant la programmation, elle permet d'entrer un nouveau pas de progression dans un cycle déjà présent. Lors de l'exécution elle permet de voir le nombre de tours

programmés du moteur en activité dans le pas de progression courant.

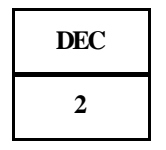

Touches numériques utilisables pour toutes les programmations.Elles permettent le défilement en avant ou en arrière d'un programme ou d'un cycle durant l'édition.

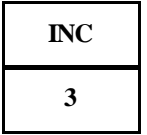

Si appuyées après la touche TEMP ou LEVEL elles permettent la modification temporaire de la valeur de température ou de niveau programmée. Durant l'exécution d'un temps, elles permettent de l'augmenter

ou de le diminuer en minutes.

Touche numérique utilisable pour toutes les programmations.

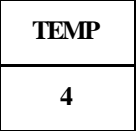

Si appuyée durant le réchauffage, à l'affichage de la température réelle de la cuve, elle permet la lecture de la valeur programmée et la modification momentanée éventuelle de la valeur programmée au moyen des touches INC et DEC.

Dans toutes les autres phases elle consent la lecture de la valeur actuelle de la température dans la cuve.

Touche numérique utilisable pour toutes les programmations.

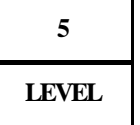

Si appuyée durant les phases de remplissage de la cuve, à l'affichage du niveau actuel elle permet la lecture de la valeur programmée et la modification momentanée éventuelle de la valeur programmée au moyen des touches INC et DEC.

Dans toutes les autres phases elle consent la lecture de la valeur actuelle du niveau d'eau dans la cuve.

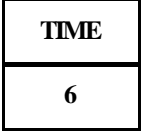

Touche numérique utilisable pour toutes les programmations.Lorsqu'on l'appuie durant le remplissage, l'écoulement ou le réchauffage et si la cause de la fin du pas de progression est un niveau ou une température, elle permet l'affichage du WDT de la phase en cours.

(WDT = TEMPORISATEUR DE SURVEILLANCE).

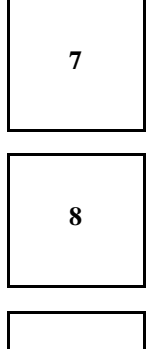

**9**

Touches numériques utilisables pour toutes les programmations.

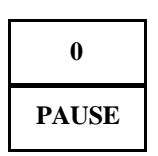

Touche numérique utilisable pour toutes les programmations. Si appuyée durant l'exécution d'un programme elle invalide tous les relais de sortie en conservant inchangé seulement l'état du relais d'écoulement. Non active durant la distribution et les essorages.

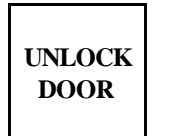

Commande l'électro-aimant de déverrouillage des portes. Elle est active seulement si le programme n'est pas en exécution.

Durant l'exécution d'un essorage, le moteur d'essorage lent ou rapide étant branché,

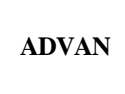

suspendre le cycle d'essorage en insérant automatiquement une pause de ralentissement des moteurs.

Durant l'exécution du programme faire terminer le pas de progression en donnant le départ à celui suivant.

Durant le choix du programme, avant d'appuyer sur START, elle permet de commencer le programme non pas à partir du début mais à partir de n'importe quel cycle intermédiaire.

Durant l'édition des cycles, elle permet de sauter au pas de progression suivant.

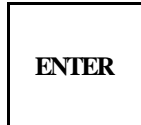

Pour confirmer n'importe quel choix ou n'importe quelle programmation aussi bien en programmation qu'en édition.

Durant l'exécution elle permet de voir le numéro du programme et du pas de progression courant.

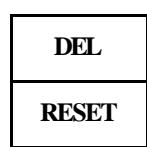

Pour annuler n'importe quel choix ou programmation.

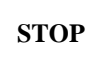

Fait terminer l'activité en cours (exécution ou programmation). Lorsque la machine est alimentée mais non pas en fonction, si on l'enfonce en même temps que RESET, elle affiche la version du logiciel installé.

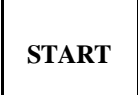

Elle donne le départ à l'exécution du programme sélectionné. Elle permet la reprise d'un programme après avoir effectué une pause. Si appuyée en même temps que la restauration, elle permet de programmer les mots de passe d'accès.

#### ° **SIGNAL 1 Anomalie température**

Elle signale une anomalie dans le relèvement de la température, typiquement due à un capteur en panne ou à un circuit intérieur défaillant. Le test est toujours actif.

Si l'anomalie a lieu durant un pas de réchauffage, le pas de progression est suspendu, le bruiteur si déclenche pendant 2'' et à l'afficheur s'inscrit le message "ANOMALIE TEMPER." avec éclairage de la led. L'exécution du programme continue en sautant seulement les pas de réchauffage. Par anomalie on désigne une température, relevée dans la cuve par le processeur, inférieure à 2°C ou supérieure à 93°C. La led s'éteint au démarrage d'un programme.

#### ° **SIGNAL 2 Déséquilibre**

Elle s'allume tout de suite après un déséquilibre en indiquant à l'opérateur que la machine s'est déséquilibrée au moins une fois durant l'exécution du programme. Elle s'éteint au démarrage d'un cycle ou d'un programme.

#### ° **SIGNAL 3 Power fail (coupure de courant)**

Elle s'allume et elle s'éteint avec des cycles de 1'' en alternative au déclenchement du bruiteur, en indiquant qu'une panne de courant a eu lieu. Elle s'éteint tout de suite après un démarrage ou une restauration.

## PROGRAMMATION

La programmation a lieu sur trois niveaux:

**1)** *Programmation moteurs lavage*

MOT DE PASSE 45 Permet de préparer 15 modes de fonctionnement du moteur de lavage différents entre eux.

Pour chaque mode on pourra définir le temps de rotation dans le sens des aiguilles d'une montre, le temps de pause et le temps de rotation dans le sens contraire des aiguilles d'une montre.

**2)** *Programmation des cycles* MOT DE PASSE 12 Consiste à créer, pour chaque cycle, une séquence de pas de progression (steps) dans chacun desquels on pourra activer ou désactiver les sorties relatives aux différentes fonctions (par ex.: sortie, entrée eau froide, entrée détergent, moteur essorage, etc.). Le passage d'un pas de progression au pas suivant peut être conditionné par l'obtention d'un niveau d'eau ou d'une température déterminés, ou il s'effectue à la fin du délai. Les cycles programmables sont au nombre de 5 et précisément: Prélavage - Lavage - Rinçage - Essorage - Demelage.

Chaque cycle peut être numéroté de 1 à 99.

**3)** *Création des programmes*

MOT DE PASSE 27 Consiste à enchaîner, avec la séquence désirée. La programmation des différents cycles de: prélavage, lavage, rinçage, essorage et demelage. On pourra mémoriser jusqu'à 30 programmes. Chaque programme peut être configuré avec un maximum de 15 cycles; chaque cycle peut être rappelé plusieurs fois.

## **PROGRAMMATION**

## **PROGRAMMATION MOTEURS**

#### **PROGRAMMATION MOTEURS MOT DE PASSE 45**

En appuyant en même temps sur START et sur RESET, demande du code d'accès à la programmation des moteurs par l'affichage du message:

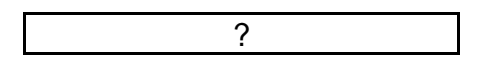

En entrant 45 et en appuyant ensuite sur ENTER, affichage pendant deux secondes du message:

\* EDIT ROTATION \*

puis, le programme demandera d'entrer le numéro du moteur à programmer (de 1 à 15):

MOTEUR n.

Après avoir entré le numéro, deux situations peuvent si présenter:

**1-** Le numéro de moteur choisi n'existe pas.

**2-** Le numéro de moteur choisi existe déjà.

**1) Le moteur n'existe pas:** Dans ce cas, demande d'entrer le temps de rotation dans le sens des aiguilles d'une montre avec le message:

 $ROT. AVANT = S$ 

Entrer le temps désiré et appuyer ensuite sur ENTER. Affichage:

 $ROT.$  PAUSE =  $S$ 

Entrer le temps de pause désiré et appuyer ensuite sur ENTER. Affichage:

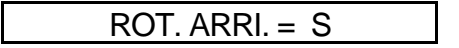

Entrer le temps de rotation dans le sens contraire des aiguilles d'une montre que l'on désire et appuyer ensuite sur ENTER. Affichage:

MEMORISATION?

L'appui sur ENTER permet de mémoriser le mode de fonctionnement du moteur à peine programmé, l'afficheur demandera ensuite d'entrer un nouveau code d'accès avec:

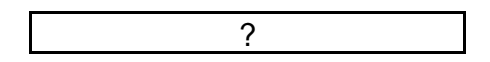

En entrant de nouveau 45 et en appuyant ensuite sur ENTER, on pourra programmer un autre moteur et ainsi de suite.

L'appui sur RESET permet de sortir de la programmation moteurs.

**2) Le moteur choisi existe**: Dans ce cas, affichage du message:

DEJA EXISTANT !

La pression successive sur la touche ENTER nous indiquera la valeur du temps de rotation en avant:

 $ROT. AVANT = XXS$ 

L'utilisation de INC et DEC nous permettra de voir le programme alors qu'ENTER permet de modifier les valeurs programmées.

Après avoir affiché ou modifié le temps de rotation en arrière, la pression successive sur INC ou sur ENTER affichera:

MEMORISATION?

En appuyant sur ENTER le programme existant ou modifié sera confirmé en mémoire et on sortira de la programmation.

En appuyant sur RESET à n'importe quel moment, on sort de la situation courante en laissant inchangées les valeurs existantes.

#### *NOTE:*

Possibilité de plusieurs modes de programmation du moteur:

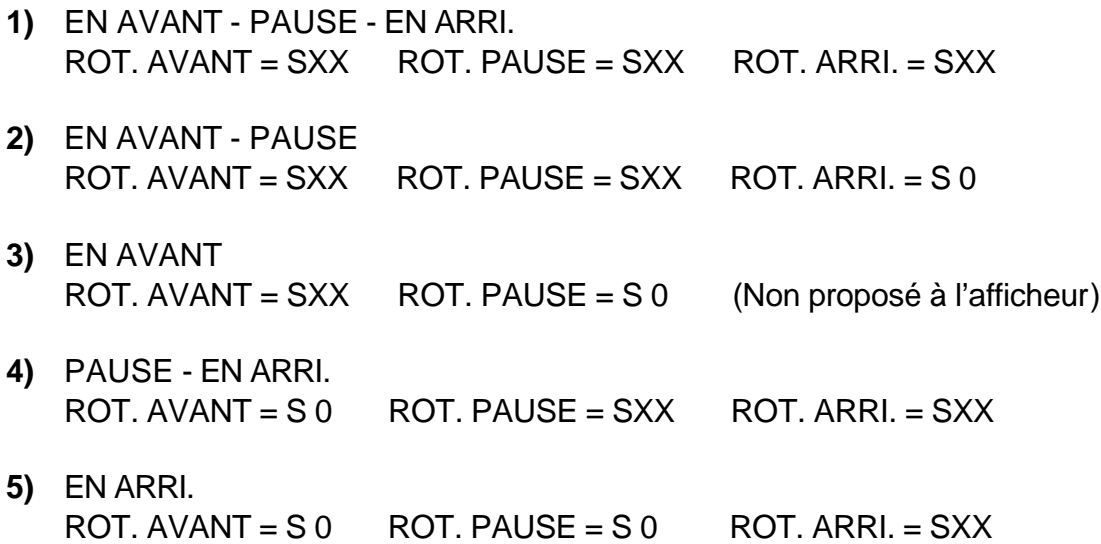

*Le temps minimum programmable pour la PAUSE entre moteur EN AVANT et moteur EN ARRIERE est de 2 secondes.*

#### *N.B.*

Le nombre de tours du tambour, pour chaque type de rotation, est défini dans la programmation des pas de progression. A chaque pas de progression une vitesse différente pourra être associée.

#### **PROGRAMMATION CYCLES MOT DE PASSE 12**

On pourra créer une "bibliothèque de cycles" utilisables pour confectionner les programmes. De la condition de machine à l'arrêt, en appuyant sur START et sur RESET en même temps, la machine se place en attente de recevoir le mot de passe d'accès et affiche:

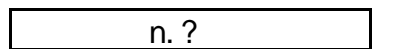

En entrant 12 et en appuyant ensuite sur ENTER on entre dans la programmation et on affichage pendant deux secondes du message:

 **\*** EDITION CYCLE \*

ensuite, proposition du choix du cycle à programmer par le message:

 $PRELAV = ?$ 

avec INC et DEC on pourra alors afficher, en succession, tous les autres types de cycle:

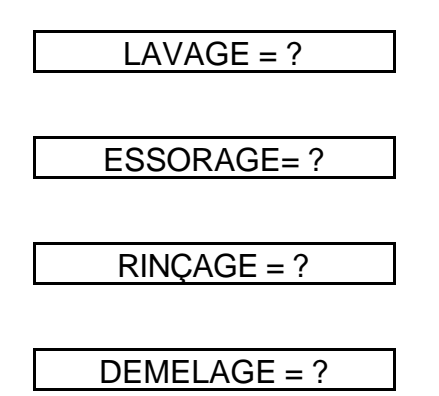

A l'appui sur ENTER lorsque le cycle intéressé est affiché, le numéro du cycle choisi est demandé:

*Exemple:*

PRELAV. = n.

 Après avoir entré le numéro désiré (entre 1 et 99) et appuyé sur ENTER, deux situations peuvent si présenter:

**1-** Le cycle choisi n'existe pas en mémoire et il doit, par conséquent, être programmé.

**2-** Le cycle choisi existe déjà, dans ce cas on pourra le voir et, si nécessaire, le modifier.

**1- Le cycle choisi n'existe pas:** on entrera immédiatement dans la phase de programmation du premier pas de progression, avec afficheur en action pendant deux secondes:

#### DEBUT DE PAS 1

suivi de:

#### REFROIDIS. ? NO

On pourra à présent définir si, dans le PAS DE PROGRESSION 1, on désire ou non activer la phase de refroidissement.

Pour activer la phase de refroidissement, appuyer sur ENTER, à l'afficheur s'inscrira le message:

REFROIDIS. ? OUI

Ensuite, proposition de 5 paramètres à programmer et nécessaires à activer la phase de refroidissement.

Si vous ne désirez pas activer le refroidissement, appuyez sur INC, à l'afficheur s'inscrira le message:

CHAR.BAL. ? NO

Vous pouvez à présent définir si dans le PAS DE PROGRESSION 1 vous désirez ou non activer la phase de remplissage équilibré.

Si vous désirez activer le remplissage équilibré appuyez sur ENTER, à l'afficheur s'inscrira le message:

CHAR.BAL. ? OUI

Ensuite, proposition des 4 paramètres à programmer et nécessaires à activer la phase de remplissage équilibré. Si vous ne désirez pas activer le remplissage équilibré appuyez sur INC, à l'afficheur s'inscrira le message:

CHAR.BAL. ? NO

Vous pouvez à présent définir si dans le PAS DE PROGRESSION 1 vous désirez ou non activer la sortie inscrite à l'afficheur. L'appui sur ENTER activera la sortie intéressée.

Par INC et DEC vous pouvez faire défiler à l'afficheur les messages concernant les différentes sorties disponibles et leur état.

Appuyer sur ENTER ou sur RESET pour varier l'état d'une sortie.

Après avoir programmé toutes les sorties de la manière indiquée ci-dessus, à l'afficheur s'inscrira le message:

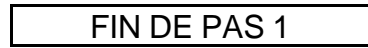

et demande immédiate de définir la cause qui déterminera le passage au PAS DE PROGRESSION suivant.

Les causes disponibles de fin de PAS DE PROGRESSION sont:

- Niveau eau
- Température eau
- Temps

En sélectionnant avec ENTER une de ces trois causes, l'afficheur demandera de définir la valeur (en cm, en degrés °C ou en minutes et secondes) du paramètre choisi.

#### *Exemple:*

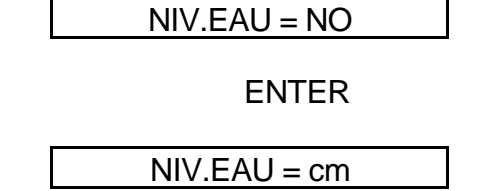

Programmer ensuite la valeur désirée et appuyer sur ENTER.

#### *NOTE:*

Si la cause de la fin du pas de progression est une température ou un niveau, à l'afficheur s'inscrira le message:

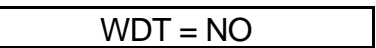

Demande de programmer le temporisateur de sécurité WDT. Appuyer sur ENTER, à l'afficheur s'inscrira le message:

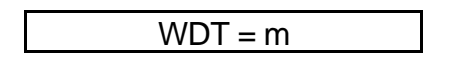

Programmer le temps en minutes et appuyer ensuite sur ENTER.

Affichage de:

$$
WDT = s
$$

Programmer le temps en secondes et appuyer ensuite sur ENTER. La valeur programmée devra être raisonnablement supérieure au temps présumé de remplissage, de vidage ou de réchauffage de l'eau dans la cuve. A présent l'afficheur demandera:

MEMORISATION?

Si vous répondez par STOP à la question, le pas de progression à peine programmé sera annulé, alors que si vous confirmez en appuyant sur ENTER il sera saisi en mémoire et le début d'un nouveau pas de progression sera indiqué par:

DEBUT DE PAS 2

A ce point, procéder de la même manière que pour la programmation du premier pas de progression et ainsi de suite pour tous les pas nécessaires à compléter le cycle en objet. Après avoir programmé le dernier pas de progression, et en avoir confirmé la mémorisation à la proposition suivante:

REFROIDIS. ? NO

appuyer sur STOP pour conclure la programmation du cycle. A l'afficheur s'inscrira le message:

 $PRELAV = ?$ 

en proposant le choix d'un nouveau cycle à programmer.

Pour sortir de la programmation cycles appuyer sur RESET.

#### *N.B.*

#### **PHASE DE REFROIDISSEMENT**

Il s'agit d'une option contenue dans la programmation des pas de progression. C'est-à-dire qu'on pourra faire un pas de progression de refroidissement de l'eau dans la cuve avant son vidage total. Les paramètres à programmer sont au nombre de 5: NIVEAU MINIMUM, NIVEAU MAXIMUM, TEMPERATURE, WDT, MOTEUR.

Le fonctionnement est le suivant:

**a-** Vidage de l'eau jusqu'au niveau minimum.

**b-** Remplissage de l'eau froide jusqu'au niveau maximum en effectuant le monitoring de la température.

**c-** Remplissage et vidage en continu de l'eau jusqu'à l'obtention de la température désirée, passage ensuite au pas de progression suivant.

Un temporisateur de sécurité (WDT) est actif pendant toute à phase, il se déclenche en indiquant une anomalie si le temps de refroidissement est plus long que celui programmé dans le WDT. Durant toute la phase le moteur programmé est actif.

REFROIDISSEMENT: Après avoir activé en appuyant sur ENTER, 5 paramètres sont demandés: NIVEAU MINIMUM (cm), NIVEAU MAXIMUM (cm), TEMPERATURE (°C), WDT (temps), MOTEUR.

#### **PHASE DE REMPLISSAGE EQUILIBRE (CHAR.BAL.)**

Il s'agit d'une option insérée dans la programmation des pas de progression.

Elle permet de charger l'eau tout en surveillant la température et le niveau.

Les paramètres à programmer sont au nombre de 4: NIVEAU, TEMPERATURE, WDT, MOTEUR.

Le fonctionnement est le suivant:

remplissage de l'eau froide ou de l'eau chaude sur la base de la température relevée dans la cuve et comparée à celle programmée (chaude si la température dans la cuve est inférieure et froide si la température dans la cuve est supérieure) jusqu'à l'obtention du niveau programmé, continuer ensuite avec le pas de progression suivant.

Durant toute la phase le temporisateur de sécurité (WDT) est actif, celui-ci intervient en signalant des anomalies si le temps de remplissage équilibré est plus long que celui programmé dans le WDT. Durant toute la phase le moteur programmé est actif.

REMPLISSAGE EQUILIBRE: A l'activation en appuyant sur ENTER 4 paramètres sont requis: NIVEAU (cm), TEMPERATURE (°C), WDT (temps), MOTEUR.

#### **RECHAUFFAGE**

Durant la programmation des pas de progression, au branchement du réchauffage, la température de thermorégulation est requise. Lorsque la cause de fin de pas de progression est la température, cette valeur doit être égale ou supérieure à celle de cause de fin de pas de progression.

Par exemple, si on programme la valeur de 50°C en thermorégulation et de 70°C comme cause de fin de pas de progression, la machine n'atteindra jamais les 70°C, puisque lorsqu'elle rejoint 50°C, elle commence à thermoréguler.

Au contraire, lorsque la cause de fin de pas de progression n'est pas la température, mais le temps ou le niveau, la valeur à programmer est, au gré de chacun, de 30°C à 93°C.

On pourra donc avoir la thermorégulation dans n'importe quel pas de progression d'un cycle, indépendamment de la cause de la fin du pas de progression.

RECHAUFFAGE: L'activation, en appuyant sur ENTER, est suivie de la demande d'une valeur en degrés °C de la température de thermorégulation qui devra toujours être supérieure ou égale à celle de la cause de la fin du pas de progression (si la cause de la fin du pas de progression est une température).

MOTEUR: A l'activation en appuyant sur ENTER, demande d'entrer un numéro relatif au mode de fonctionnement du moteur de lavage désiré (de 1 à 15). (Voir programmation moteur, page 10).

> Après avoir confirmé le choix du moteur en appuyant sur ENTER, l'afficheur inscrira le message:

> > Vit. Tb.

Programmer la valeur de la vitesse désirée et appuyer sur ENTER pour confirmer.

- *N.B.* La vitesse affichée et programmée se réfère au TAMBOUR. La vitesse effective du moteur dépendra du type de moteur (nombre de pôles), des étalonnages de l'inverseur et du rapport de démultiplication entre le moteur et le tambour.
	- Durant les cycles de PRELAVAGE LAVAGE RINCAGE DEMELAGE, le nombre maximum de tours pouvant être programmé est 100. Dans le cycle d'ESSORAGE le nombre maximum de tours pouvant être programmé par l'utilisateur est celui entré avec le mot de passe 207.

L'activation du relais de vidage élimine l'affichage et, par conséquent, la possibilité de branchement des relais de remplissage de l'eau, de remplissage du détergent et de réchauffage.

La séquence des messages relatifs aux sorties pour les cycles: PRELAVAGE, LAVAGE, RINÇAGE et DEMELAGE est la suivante:

#### **Pour EL6 avec 16 sorties:**

REFROIDISSEMENT - CHAR.BAL. - VIDANGE - EAU FROIDE - EAU CHAUDE - RECHAUFFAGE - PRODUIT 1 - PRODUIT 2 - PRODUIT 3 - PRODUIT 4 - EAU DURE - DISTRIBUTION - MOTEUR

#### **Pour EL6 avec 24 sorties:**

REFROIDISSEMENT - CHAR.BAL. - VIDANGE - EAU FROIDE - EAU CHAUDE - RECHAUFFAGE - PRODUIT 1 - PRODUIT 2 - PRODUIT 3 - PRODUIT 4 - EAU DURE - DISTRIBUTION - MOTEUR - RELAIS 17 - RELAIS 18 - RELAIS 19 - RELAIS 20 - RELAIS 21 - RELAIS 22 - RELAIS 23 - RELAIS 24

**2) Le cycle existe déjà**: inscription à l'afficheur du message:

#### DEJA EXISTANT !

A ce point, quatre choix sont possibles:

- **a-** Choisir un autre cycle en appuyant sur STOP.
- **b-** Accéder au cycle déjà existant en appuyant sur ENTER. Dans ce cas, l'appui sur INC et sur DEC, propose de nouveau l'affichage de toutes les sorties et la configuration pourra être modifiée en intervenant sur les touches ENTER et RESET de la manière précédemment décrite.
- **c-** Entrer un ou plusieurs pas de progression parmi ceux existants. Pour ce faire, faire défiler le programme pas à pas à l'aide de la touche ADVAN. A l'afficheur s'inscrira à chaque fois:

DEBUT DE PAS X

pendant deux secondes, ensuite:

DEJA EXISTANT !

S'arrêter lorsque l'afficheur indique le début du pas de progression venant juste après celui à insérer.

Appuyer sur INS et à l'afficheur s'inscrira pendant deux secondes:

DEBUT DE PAS X

ensuite avec:

REFROIDIS. ? NO

il invitera à programmer le nouveau pas de progression avec les modalités déjà indiquées. Après avoir confirmé la mémorisation de, ou des, nouveaux pas de progression entrés, appuyer sur STOP.

**d-** Eliminer un ou plusieurs pas de progression parmi ceux existants: procéder avec ADVAN, de la manière déjà indiquée pour entrer un pas de progression (point **c**) et à l'affichage du message:

#### DEJA EXISTANT !

concernant le pas de progression à éliminer, appuyer sur la touche DEL.

Inscription du message:

### EFFACEMENT ?

Auquel on répondra en appuyant sur ENTER pour éliminer le pas de progression ou sur RESET pour annuler l'opération.

Après avoir confirmé l'élimination du, ou des, pas de progression appuyer sur STOP pour sortir.

#### *NOTE:*

Chaque cycle peut, au maximum, se constituer de 100 pas de progression. Possibilité de programmer 400 pas de progression au total.

#### **PROGRAMMATION CYCLE ROUTINE DE DESEQUILIBRE**

En cas de déséquilibre, lors d'un essorage, l'appareil interrompt la phase en cours et rappelle la routine à la fin de laquelle le travail reprend à partir du début de l'essorage interrompu.

La routine de déséquilibre se programme avec le cycle "demelage 99" qui ne peut par conséquent pas être utilisé lors de la création des programmes.

## **CREATION PROGRAMMES**

#### **CREATION PROGRAMMES MOT DE PASSE 27**

A partir de la condition de machine à l'arrêt, en appuyant sur START et sur RESET en même temps, la machine se place en attente de recevoir le MOT DE PASSE d'accès:

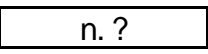

En numérisant 27 et en appuyant ensuite sur ENTER, on entre en programmation et à l'afficheur s'inscrira le message:

EDIT PRG. n.

L'afficheur demande d'entrer le numéro du programme à éditer. En répondant par le numéro désiré (de 1 à 30) et en appuyant ensuite sur ENTER, deux possibilités se présentent:

**1)** le programme n'existe pas dans la mémoire et il doit donc être créé;

**2)** le programme existe déjà et il peut donc être affiché ou modifié.

**1) Le programme n'existe pas:** à l'afficheur s'inscrit, pendant deux secondes, le message:

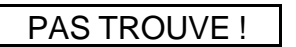

ensuite:

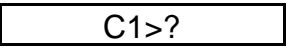

En appuyant sur ENTER à l'afficheur s'inscrit le message:

 $C1 > PRELAV = ?$ 

En intervenant sur les touches INC et DEC on pourra à présent choisir le type de cycle désiré parmi: prélavage, lavage, essorage, rinçage et demelage.

Par exemple, si on désire introduire le lavage n. 3, il faudra d'abord afficher un lavage en appuyant sur INC jusqu'à l'apparition du message:

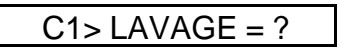

et confirmer ensuite le choix en appuyant sur ENTER.

A ce point, l'afficheur demandera le numéro:

 $C1$ > LAVAGE = n.

Numériser 3 et appuyer sur ENTER.

Le lavage n. 3 sera mémorisé comme premier cycle du programme.

Ensuite, l'afficheur demandera si on désire programmer le second cycle avec:

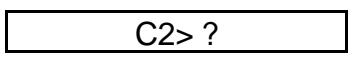

La confirmation avec ENTER proposera de nouveau le choix du cycle avec les mêmes modalités déjà indiquées.

On pourra rédiger les programmes avec un maximum de 15 cycles librement choisis parmi ceux existants dans la bibliothèque des cycles.

A l'intérieur du même programme on pourra aussi rappeler plusieurs fois le même cycle.

Apres avoir programmé et confirmé le dernier cycle, appuyer sur la touche STOP pour terminer la programmation.

L'afficheur demandera:

MEMORISATION?

L'appui sur ENTER mémorisera le programme entré jusqu'ici; l'appui sur RESET annule tout et revient à la situation de départ.

#### *NOTE:*

Si durant le choix d'un cycle, par exemple:

 $C2$ > LAVAGE =  $n.8$ 

l'appui sur ENTER affiche le message:

PAS TROUVE !

c'est l'indice que le lavage n. 8 n'existe pas dans la bibliothèque des cycles, il faudra par conséquent choisir un lavage avec un autre numéro.

**2) Le programme existe:** à l'afficheur s'inscrit, pendant deux secondes le message:

DEJA EXISTANT !

suivi de l'affichage su contenu du programme en partant du premier cycle.

*Exemple:*

 $C1 > RINCAGE = 1$ 

L'intervention sur les touches INC et DEC permet d'afficher les différents cycles qui constituent le programme. Si nécessaire, le programme en examen pourra être modifié en ajoutant ou en effaçant un ou plusieurs cycles.

**a)** Pour effacer un cycle il suffira d'appuyer sur la touche DEL lorsqu'à l'afficheur s'inscrit le cycle à effacer, entrer ensuite STOP et à la question

MEMORISATION?

confirmer en appuyant sur ENTER.

Le cycle concerné sera éliminé et tous les cycles suivants remonteront automatiquement d'un cycle pour recompacter le programme.

**b)** Au contraire, si on désire insérer un nouveau cycle entre deux cycles existants, afficher le cycle qui suit le point d'entrée, et appuyer sur la touche INS, la demande d'insertion d'un nouveau cycle s'affichera:

$$
C \rightarrow ?
$$

confirmer en appuyant sur ENTER, le choix du cycle à insérer sera proposé:

 $Cn > PRELAV = ?$ 

Toujours en intervenant sur INC ou sur DEC, atteindre le cycle désiré et appuyer ensuite sur ENTER.

Demande d'entrer le n°:

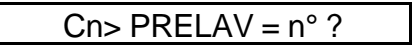

Après avoir entré le numéro désiré et appuyé ensuite sur ENTER, sortir du programme en appuyant sur STOP et à la demande:

MEMORISATION?

confirmer en appuyant sur ENTER.

Le nouveau cycle sera mémorisé au point voulu et tous les cycles suivants seront renumérotés.

#### *NOTE:*

Si après les modifications, à la question

MEMORISATION?

on répond par RESET, on sortira du programme d'édition en annulant les modifications faites. La sortie du programme d'édition doit de toute façon être effectuée en appuyant d'abord sur STOP et ensuite sur RESET si on désire mémoriser un programme.

## EXEMPLES

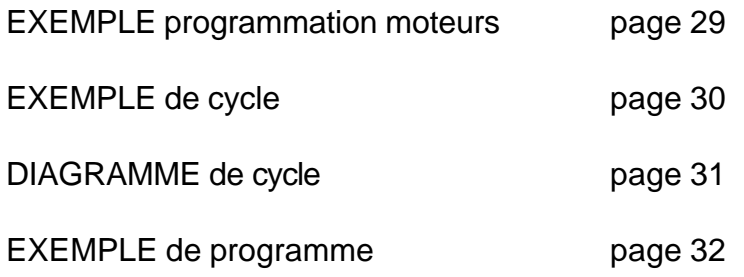

## **EXEMPLE DE PROGRAMME**

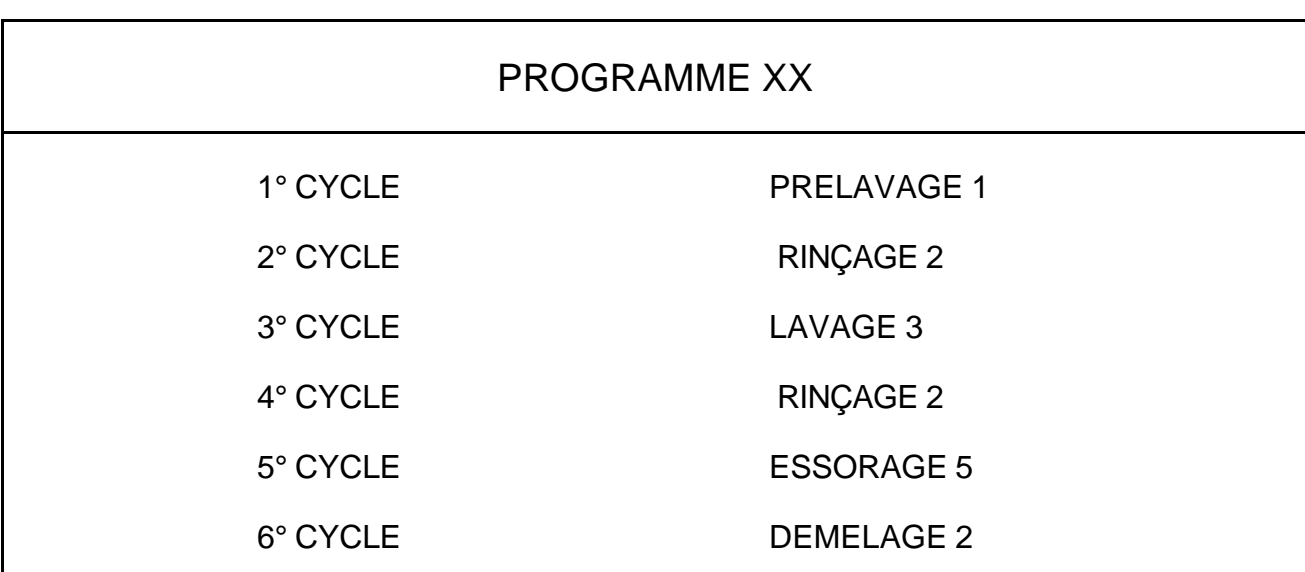

*Chaque programme peut comprendre 15 cycles.*

*Chaque cycle peut être rappelé plusieurs fois*

**EXECUTION PROGRAMME** 

## **EXECUTION**

#### **EXECUTION PROGRAMME**

A son branchement, après une phase d'auto-test, l'appareil est prêt pour le choix d'un programme.

Le démarrage de la machine s'effectue en entrant le numéro du programme choisi et en appuyant ensuite sur ENTER.

A ce point, l'afficheur demande de confirmer l'exécution.

Dans l'affirmative, l'appui sur START exécute le programme, au contraire, l'appui sur RESET annule le numéro programmé.

Durant l'exécution du programme, à l'afficheur s'inscrit le cycle en cours et la cause de fin de pas du pas de progression actuel.

#### *Exemple 1:*

Cause fin de pas de progression NIVEAU

RINC 1 NIV =  $cm 12$ 

un niveau de 12 cm est le niveau réel de l'eau dans la cuve.

L'appui sur la touche LEVEL affichera pendant 3 secondes la valeur du niveau d'eau programmé comme fin de pas de progression; durant ce temps, l'intervention sur les touches INC ou DEC permettra la modification temporaire (seulement pour le cycle en cours) de la valeur programmée.

La touche TEMP permet la lecture de la température courante de l'eau.

La touche TIME permet la lecture de la valeur dégressive du temporisateur WDT relatif au niveau.

#### *Exemple 2:*

Cause fin de pas de progression TEMPERATURE

LAV 3 TEMP =  $35^{\circ}$ C

35°C est la température réelle dans la cuve.

L'appui sur la touche TEMP affichera pendant 3 secondes la valeur de la température programmée comme fin de pas de progression. Durant ce temps, l'appui sur les touches INC et DEC permettra la modification temporaire (seulement pour le cycle en cours) de la valeur programmée.

La touche LEVEL permet la lecture du niveau d'eau.

La touche TIME permet la lecture de la valeur dégressive du temporisateur WDT relatif à la température.

#### *Exemple 3:*

Cause fin de pas de progression TEMPS

RINC 1  $T = 2m 30 s$ 

Dans ce cas le temps de la phase en cours s'affiche de manière décroissante en minutes et en secondes.

Dans cette phase, l'appui sur les touches INC et DEC permet d'augmenter ou de diminuer le temps en cours d'une minute à la fois (seulement pour le cycle en cours).

La touche TEMP permet la lecture de la température de l'eau.

La touche LEVEL permet la lecture du niveau d'eau dans la cuve.

#### *NOTE:*

Durant les phases de réchauffage et de remplissage/vidage de l'eau, le WDT, temporisateur de sécurité, est activé, il garde la machine sous contrôle. La fin de ce temps déclenche un signal d'alarme à l'afficheur indiquant que le réchauffage ou le remplissage/vidage de l'eau n'ont pas eu lieu dans le délai maximum programmé.

#### **CYCLE SIMPLE**

On pourra exécuter un cycle simple (prélavage ou lavage ou essorage etc.) en rappelant le programme n° 0.

A l'afficheur s'inscrira le message "cycle simple" et il proposera ensuite le choix du cycle désiré. Ce cycle pourra être effectué en intervenant sur les touches INC ou DEC et en confirmant ensuite avec ENTER le choix effectué.

Il faudra ensuite entrer le numéro de cycle (ex. LAVAGE N° 3) suivi de la confirmation (ENTER). A la question suivante "EXECUTION?" la pression sur la touche START démarrera la machine.

**N.B.** Durant l'exécution d'un cycle simple, après une panne de courant, l'état de la machine n'est pas conservé.

#### **EXECUTION PARTIELLE D'UN PROGRAMME**

L'exécution partielle d'un programme peut démarrer à partir d'un cycle intermédiaire. Après avoir choisi le programme qui intéresse, au moment où l'afficheur propose "EXECUTION?", appuyer sur la touche ADVAN: proposition en succession des cycles contenus dans le programme. A ce point, en appuyant sur START, la machine démarrera en effectuant le programme à partir du cycle affiché et non pas du début.

#### **AFFICHAGE NUMERO PROGRAMME ET PAS DE PROGRESSION EN EXECUTION**

L'appui sur ENTER durant l'exécution d'un programme, affiche le numéro du programme et le pas de progression du cycle en cours.

*Exemple:*

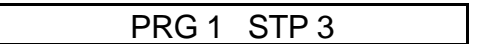

#### **PAUSE (TREMPAGE)**

On pourra insérer une pause à n'importe quel moment du lavage sauf pour les phases de distribution et d'essorage. Pour ce faire, appuyer sur la touche PAUSE. A l'afficheur s'inscrira le temps en accroissement relatif à l'état de PAUSE. La pression sur la touche START redémarrera le programme à partir du point où il avait été interrompu.

**N.B.** L'appui sur la touche de PAUSE invalide toutes les sorties en laissant inaltérée seulement celle de vidage.

#### **AVANCEMENT RAPIDE**

Durant l'exécution du programme, à chaque pression sur la touche ADVAN, le pas en cours s'achève.

Si on appuie sur la touche lorsque la sortie d'essorage lent ou rapide est en cours, le cycle d'essorage en cours est interrompu et une pause (ralentissement) est automatiquement insérée pour permettre au moteur de s'arrêter.

#### **STOP**

On pourra terminer, à n'importe quel moment, l'exécution d'un programme en appuyant sur la touche STOP.

**N.B.** Non actif durant l'exécution d'un cycle simple.

#### **APPOINT**

Si durant l'exécution d'un programme, dans un pas de progression prévoyant la présence d'eau dans le tambour, celle-ci descend de 3 cm en dessous du niveau programmé (perte de la soupape d'échappement), il y aura le rappel automatique de l'eau à travers l'excitation du relais de remplissage de l'eau froide jusqu'à l'obtention du niveau programmé dans le pas de progression courant.

Cette fonction est active à chaque démarrage d'un pas de progression qui a comme cause la fin d'un pas de niveau jusqu'à une phase de vidage.

#### **DESEQUILIBRE**

Si durant la phase d'essorage, lent ou rapide, à cause d'une mauvaise distribution du linge un déséquilibre excessif a lieu dans le tambour, l'essorage s'arrête. La pause de ralentissement du moteur est automatiquement effectuée et le cycle de demelage n° 99 est ensuite appelé; celui-ci devra être programmé comme routine de redistribution du linge.

En cas de présence de trois déséquilibres consécutifs, le demelage du programme de la machine sera interrompu et la machine se place en fin d'activité.

Tout de suite après le premier déséquilibre la led (Signal 2) placée sur le panneau frontal s'éclaire.

#### **PANNE DE COURANT**

Si durant l'exécution d'un programme une panne de courant électrique de la durée de moins d'une seconde a lieu celle-ci est ignorée. Si la panne dépasse une seconde, la machine s'arrête. Au retour de la tension de ligne à l'afficheur s'inscrit "RECOMMENCE CYCLE?" et la led de PANNE DE COURANT s'éclaire sur le panneau frontal (Signal 3).

En cas de réponse affirmative, (et si aucun essorage lent ou rapide n'est en cours) la pression sur la touche START fait redémarrer la machine à partir du début du cycle interrompu et la led s'éteint. Si on désire annuler le programme il faudra intervenir sur la touche RESET.

Au contraire, si un essorage (lent ou rapide) était en cours, des temps de ralentissement seront automatiquement insérés comme lors de l'appui sur la touche ADVANCE, en invalidant momentanément le START et la RESET.

**N.B.** Non actif durant l'exécution d'un cycle simple.

#### **GESTION FIN DE PROGRAMME**

A la fin de l'exécution d'un programme ou d'un cycle simple le message "ATTENDRE" s'affiche et l'avertisseur sonore s'active pendant 40''.

Après ce délai, si dans le tambour le niveau d'eau était au-dessous à 3 cm et la température était plus bas que 40°C, on apparaitrait l'inscription "FIN ACTIVITE'". Maintenant on peut ouvrir l' hublot en appuyant sur la touche UNLOCK DOOR.

#### *N.B.*

- **a)** Pendant les 40'' d'attente, l'avertisseur sonore peut être invalidé en appuyant sur la touche "RESET". Au contraire, si après les 40'' le niveau était au-dessus de 3 cm et la température de 40°C, sur l'afficheur apparaitrait la valeur relevée dans le tambour on ne permettant pas l'ouverture de l'hublot jusqu'à ce que ces valeurs ne descendront pas au-dessous des limites établies.
- **b)** Si le dernier cycle exécuté était un cycle de essorage, le temps d'attente ne serait plus de 40", ma celui introduit avec le mot de passe 219. Ceci pour permettre au moteur de s'arreter avant d'habiliter louverture de l'hublot.

Min. 1 sec - Max. 200 sec

## **SIGNALISATION ANOMALIES**

Le dispositif contrôle constamment l'état des transducteurs de température et de niveau pour prévenir les défauts de fonctionnement dus aux pannes des transducteurs ou du circuit de détectage.

On utilise en outre des temporisateurs de garde (WDT) qui, imposant une limite de temps aux phases de remplissage/vidage de l'eau et de réchauffage, préviennent toute situation d'immobilité due au manque de remplissage ou de vidage de la cuve ou au manque d'obtention de la température de l'eau.

En cas de panne la signalisation sonore s'active (si prévue) et les signalisations suivantes s'affichent:

**ANOM NIVEAU**

indique une panne du transducteur de niveau ou du circuit du niveau.

L'affichage de ce message provoque l'invalidation du fonctionnement de la machine. Par conséquent on pourra seulement couper l'avertisseur sonore éventuel en intervenant sur la touche RESET.

**ANOM TEMPER**

indique une panne du transducteur de température ou du circuit de température.

Dans ce cas la machine peut commencer ou continuer le lavage en sautant la phase de réchauffage.

La fin du lavage à froid est signalée par l'éclairage de la led prévue à cet effet sur le panneau frontal (Signal 1). La led s'éteindra automatiquement seulement au démarrage d'un nouveau programme (START).

**DECHU WDT TEMP**

indique le manque d'obtention de la température programmée dans le temps prévu par son propre WDT.

La cause la plus probable peut être due à une interruption partielle ou totale des résistances de réchauffage.

Un temps de WDT trop bref, uni à une température de l'eau en entrée trop basse, peut également provoquer cet avertissement.

Si on le désire, on pourra continuer quand même le travail en appuyant sur la touche START.

#### **DECHU WDT NIV**

Indique le manque d'obtention du niveau programmé à l'intérieur du délai prévu par son propre WDT.

Dans ce cas, les causes les plus probables peuvent être:

*Lors du remplissage de l'eau:*

- **1-** Panne électrosoupape entrée eau
- **2-** Manque ou fourniture réduite d'eau par le système d'alimentation
- **3-** Soupape d'échappement bloquée en ouverture
- **4-** Connexion défectueuse entre la cuve et le capteur de niveau

Dans ce cas, l'opérateur peut décider si continuer le travail, éventuellement avec un remplissage réduit d'eau, en appuyant sur START, ou interrompre le programme en appuyant sur RESET.

*Lors du vidage de l'eau*

- **1-** Soupape de vidage bloquée en fermeture
- **2-** Soupape de vidage encrassée
- **3-** Conduite de vidage encrassé

Appuyer sur RESET pour interrompre le programme.

**SURCHARGE !**

Indique un réchauffage excessif d'un des moteurs.

Dans ce cas, appuyer sur la touche RESET pour terminer le programme et laisser refroidir le moteur surchauffé. Si le signal se répète au lavage suivant, une intervention technique de maintenance est nécessaire.

**PORTE OUVERTE!**

Indique que le hublot n'est pas correctement fermé. Ce signal inhibe le démarrage ou interrompt un programme en cours. RESTAURER pour sortir.

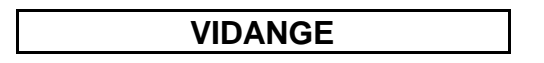

Indique qu'au démarrage d'un moteur d'essorage lent ou rapide, dans la cuve il y avait un niveau d'eau supérieur à la valeur programmée par le mot de passe 230. La vidange est automatiquement ouverte. La machine reprendra à partir du début du cycle interrompu dès que le niveau descendra sous la valeur programmée avec le mot de passe 230. RESTAURER pour interrompre le cycle ou le programme en cours.

## **FONCTIONS DE SERVICE**

#### **DEMANDE DE MAINTENANCE**

On pourra programmer un nombre de lavages (programmes) après lequel la machine demande l'intervention

ENTRETIEN

Le message s'affiche au DEPART d'un programme et il sera répété à chaque START suivant jusqu'à ce que le technicien préposé à l'entretien ne le mette à zéro.

#### **INVALIDATION MACHINE MOT DE PASSE 118**

L'entrée du mot de passe 118 bloque complètement la machine après la première panne de courant. A la restauration du courant, l'afficheur inscrit le message:

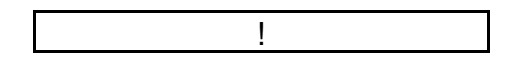

Entrer de nouveau le code 118 pour valider la machine.

#### *N.B.*

Toute pression sur une touche erronée qui ne soit la séquence 118 ne permettra pas de valider la machine.

#### **CHANGEMENT LANGUE MOT DE PASSE 201**

L'appareil peut afficher les messages en cinq langues. Pour passer à une langue différente entrer le mot de passe 201 et appuyer sur ENTER. Affichage:

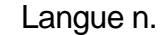

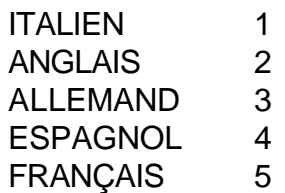

Entrer ensuite le numéro correspondant à la langue désirée et appuyer sur ENTER.

#### **PROGRAMMATION POUR 16 RELAIS OU POUR 24 RELAIS MOT DE PASSE 205**

Chaque fois que vous entrez le mot de passe 205 la machine change sa configuration de 16 à 24 ou de 24 à 16 relais en affichant un message numérique:

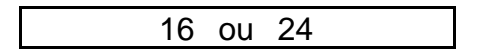

Lorsque la carte à 24 relais est en programmation, les relais de 17 à 24 s'affichent également après l'entrée du mot de passe 205.

A son initialisation ou après le mot de passe 181 (effacement total de la mémoire) la machine est programmée pour 16 relais.

#### **NOMBRE DE TOURS MAXIMUM DU TAMBOUR PROGRAMMABLE MOT DE PASSE 207**

Le mot de passe 207 permet d'afficher et, ou, de modifier le nombre de tours maximum du tambour pouvant être programmé par l'opérateur, établi d'origine à 999.

Affichage du message:

Vit. Max. 999

Si on ne désire pas le changer, appuyer sur RESET, au contraire, si on désire programmer un nombre différent, appuyer sur ENTER, entrer ensuite la nouvelle valeur et appuyer de nouveau sur ENTER.

Affichage du message:

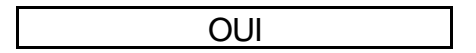

#### **HYSTERESIS TEMPERATURE MOT DE PASSE 209**

Le mot de passe 209 permet d'afficher l'hystérésis de la température de thermorégulation automatiquement établie d'origine à 3°C.

Si on désire changer la valeur, appuyer sur ENTER, entrer la nouvelle valeur (Min 1 - Max 10) et appuyer de nouveau sur ENTER pour confirmer.

Au contraire, si vous désirez confirmer la valeur déjà programmée, appuyer sur RESET pour sortir.

#### **AFFICHAGE TEMPERATURE MOT DE PASSE 210 - 211**

Durant l'exécution du programme l'affichage de la température, peut être exprimé en degré centigrades ou en degrés Fharenheit.

Utiliser les mots de passe correspondants:

DEGRES CENTIGRADES 210 DEGRES FHARENHEIT 211

**N.B.** Lors de la programmation la température est toujours exprimée degrés centigrades.

#### **NIVEAU MAXIMUM PROGRAMMABLE D'EAU DANS LA CUVE MOT DE PASSE 212**

Le mot de passe 212 permet d'afficher et, ou, de modifier la valeur maximum du niveau d'eau dans la cuve qui peut être établi lors de la programmation. La valeur établie d'origine est de 100 cm.

Affichage de:

 $NIV. MAX = CM 100$ 

Si on ne désire pas la changer appuyer sur RESET. Au contraire, si on désire programmer une valeur différente, appuyer sur ENTER, numériser une nouvelle valeur et appuyer de nouveau sur ENTER. Les valeurs admises vont de 11 cm a 100 cm

#### **NIVEAU MINIMUM D'EAU DANS LA CUVE PER VALIDATION RECHAUFFAGE MOT DE PASSE 213**

Le réchauffage d'une machine doit être validé si la quantité d'eau dans la cuve est minimum d'eau. Cette quantité varie selon les machines et elle doit donc être programmée. Le mot de passe 213 permet d'afficher et, ou, de modifier la valeur du niveau minimum établie d'origine à 10 cm.

Affichage de:

 $NIV.$  MIN = CM 10

Si on ne désire pas le changer appuyer sur RESET. Au contraire, si on désire programmer une valeur différente, appuyer sur ENTER, numériser ensuite la nouvelle valeur et appuyer de nouveau sur ENTER. Les valeurs admises vont de 2 cm à 30 cm. L'hystérésis est fixée à 1 cm

#### **AFFICHAGE HEURES DE TRAVAIL MOT DE PASSE 214**

L'entrée du mot de passe 214 affichage les heures de travail de la machine pendant environ 3''. Ce temps augmente à chaque départ d'un programme (Start) et jusqu'à l'affichage de:

FIN ACTIVITE

#### **AFFICHAGE NOMBRE DE LAVAGES TOTAUX MOT DE PASSE 215**

Le EL6 monte deux compteurs pour le calcul des lavages (programmes) effectués.

Le premier est un simple totalisateur avec une valeur de calcul de 65.000 et on l'utilise pour calculer les lavages totaux.

Le second est un compteur à présélection et il sert à programmer la demande de maintenance.

Le mot de passe 215 permet d'afficher, pendant quelques secondes, le nombre total de lavages (programmes) effectués par la machine à partir du moment de l'installation.

#### **AFFICHAGE COMPTEUR DEMANDE D'ENTRETIEN MOT DE PASSE 216**

L'entrée du mot de passe 216 permet d'afficher le nombre de lavages (programmes) partiels effectués.

#### **MISE A ZERO DEMANDE MAINTENANCE MOT DE PASSE 217**

Cette opération s'effectue en entrant le mot de passe spécifique n. 217.

**N.B.** Cette opération ne met pas à zéro le nombre de lavages totaux atteint.

#### **PROGRAMMATION DEMANDE MAINTENANCE MOT DE PASSE 218**

Le nombre de lavages (programmes) peut se programmer ou se modifier en entrant le mot de passe 218. Après l'entrée du mot de passe, affichage de:

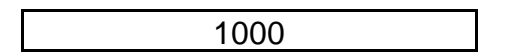

Les touches INC et DEC permettent de varier la valeur de 10 unités à chaque pression. Lorsqu'on conserve la pression sur une des touches la variation est continue. A l'obtention de la valeur désirée, appuyer sur ENTER pour confirmer et sortir de la situation.

#### **TEMPS DE RALENTISSEMENT MOT DE PASSE 219**

Le mot de passe 219 permet d'afficher et, ou, de programmer le temps de ralentissement établie d'origine à 40s.

Affichage de:

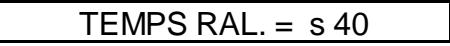

Si vous ne désirez pas le changer appuyez sur RESET. Au contraire, si vous désirez programmer une valeur différente, appuyez sur ENTER, numérisez une nouvelle valeur et appuyez de nouveau sur ENTER. Les valeurs admises vont de 1s à 200s. La valeur est établie d'origine à 40s.

#### *NOTE 1:*

Le temps programmé est référé à l'essorage rapide. Pour l'essorage lent le temps est automatiquement diminué de moitié.

#### *NOTE 2:*

Si on interrompt un essorage rapide après la réalisation d'un essorage lent, le temps de ralentissement accumulé lors de l'essorage lent n'est pas perdu, il devient le temps minimum d'essorage rapide.

#### **MISE A ZERO EEPROM MOT DE PASSE 220 - 181**

Vous pourrez, pour des raisons de service, mettre à zéro partiellement ou totalement la mémoire. Le mot de passe 220 effacera tous les programmes et tous les cycles, mais les paramètres de la machine ne seront pas touchés, ni le cycle de demelage n. 99 (cycle à charger après un déséquilibre). Le mot de passe 181 effacera toute la mémoire et effectuera la nouvelle initialisation de tous les paramètres machine.

Après avoir entré le code désiré, pour les deux mots de passe, la machine demandera:

EFFACE EEPROM ?

Appuyer sur ENTER pour continuer, affichage de:

EFFACE EEPROM

pendant quelques secondes et sortie automatique de la routine d'effacement. Pour interrompre l'effacement appuyer sur RESET.

#### **MEMORY CARD MOT DE PASSE 221 - 222 - 223**

Tous les programmes existants pourront être transférés dans la mémoire (EEPROM) de l'appareil sur une mémoire extérieure du type carte de crédit (memory card) et vice versa. Ceci permet l'archivage et la réutilisation successive d'une quantité illimitée de programmes.

**A-** Pour transférer le contenu de la mémoire sur memory card appuyer sur START et sur RESET en même temps, entrer ensuite le mot de passe N. 221 et appuyer sur ENTER; affichage du message:

COPIE SUR M. CARTE ?

et appuyer sur ENTER:

COPIE SUR CARTE

suivi, après quelques secondes de:

COPIE OK

- **B1-**Pour transférer en mémoire les programmes et les cycles contenus dans la memory card entrer le mot de passe N. 222.
- **B2-**Pour transférer en mémoire le contenu de toute la memory card (programmes, cycles et paramètres) entrer le mot de passe 223.

Affichage du message:

COPIE DE CARTE ?

confirmer en appuyant sur ENTER:

COPIE DE CARTE

et après quelques secondes:

COPIE OK

#### *IMPORTANT:*

*La memory card doit être enfichée à fond et ses contacts doivent être orientés vers le haut. L'enfichage et le retrait de la memory card doivent être effectués SEULEMENT lorsque l'appareil N'EST PAS alimenté.*

#### **INVALIDATION TOUCHE ADVANCE MOT DE PASSE 225**

Le mot de passe 225 invalide, en exécution, la touche ADVANCE.

A chaque programmation de ce mot de passe la machine valide ou invalide la touche en affichant "OUI" pour valider et "NON" pour invalider. Etablie d'origine en validation.

#### **NIVEAU D'EAU MAXIMUM ADMIS DURANT L'ESSORAGE MOT DE PASSE 230**

Le mot de passe 230 permet d'afficher et, ou, de modifier le niveau maximum d'eau admis dans la cuve durant l'exécution d'un essorage lent ou rapide; établi d'origine à 2 cm. Affichage de:

NIV. ESSO. cm 2

Si vous ne désirez pas le changer appuyer sur RESET, au contraire, si vous désirez programmer une valeur différente, appuyer sur ENTER, numérisez la nouvelle valeur et appuyez de nouveau sur ENTER.

Les valeurs admises vont de 2 cm à 60 cm.

#### **VERSION LOGICIEL**

En appuyant sur les touches STOP et RESET en même temps la version du logiciel installé s'affiche.

#### *Exemple:*

VERS. EL6 7.2.6

#### **AFFICHAGE TOURS MOTEUR**

L'appui sur INS durant l'exécution d'un programme affiche les tours du moteur programmés dans le pas de progression courant.

#### *Exemple:*

MOT. RMP 500

## **MOTS DE PASSE D'ACCES**

Pour accéder appuyer sur START et RESET en même temps, entrer ensuite le numéro désiré:

#### **MOTS DE PASSE DE PROGRAMMATION**

N° FONCTION

- Programmation cycles
- Création programmes
- Programmation moteurs

#### **MOTS DE PASSE FONCTIONS DE SERVICE**

N° FONCTION

- Invalidation machine
- Efface toute la mémoire (programmes, cycles, paramètres, moteurs, routine, déséquilibre)
- Changement langue: *Italien*, 2 *Anglais, 3 Allemand, 4 Espagnol*, 5 *Français*
- Configuration 16 relais ou 24 relais
- Nombre de tours maximum du tambour programmable (établi d'origine à 999)
- Hystérésis température (min. 1°C, max. 10°C). Etabli d'origine à 3°C
- Affichage température en degrés centigrades
- Affichage température en degrés Fharenheit
- 212 Niveau maximum  $H<sub>2</sub>0$  programmable (min. 10 cm, max. 100 cm). (Etabli d'origine à 100 cm)
- Niveau minimum validation réchauffage (min. 2 cm max. 30 cm). (Etabli d'origine à 10 cm)
- Affichage nombre heures travail
- Affichage nombre lavages totaux
- Affichage nombre lavages après dernière maintenance (partiel)
- Mise à zéro demande maintenance (restauration)
- Affichage et programmation nombre lavages demande maintenance
- Temps de ralentissement essorage rapide (établi d'origine à 40s). (Diminué de moitié pour l'essorage lent)(min. 1sec - max. 200 sec)
- Efface programmes et cycles
- Copie depuis EEPROM sur memory card
- Copie depuis memory card sur EEPROM (seulement programmes et cycles)
- Copie depuis memory card sur EEPROM (programmes, cycles et paramètres)
- Invalide touche ADVANCE
- Niveau max H20 en essorage (min. 2 cm max 60 cm) établi d'origine à 2 cm.

## **NORMES D'INSTALLATION**

Pour consentir un bon fonctionnement de l'appareil, il est recommandé de se conformer aux indications suivantes:

- **1-** Monter l'unité de puissance le plus près possible de l'unité de contrôle. Le câble plat de connexion ne doit, en aucune façon, dépasser les 20 cm.
- **2-** Eviter le passage de câbles sous tension à proximité des deux unités et du câble plat de connexion (si possible blinder la partie électronique du reste de l'installation).
- **3-** Monter les relais le plus loin possible de l'unité de puissance.
- **4-** Monter les groupes R-C (suppresseurs) d'une valeur adaptée aux extrémités des bobines des relais et des électrosoupapes.
- **5-** Le fil blindé de la sonde de température ne doit pas passer avec les câbles sous tension.

#### **CARACTERISTIQUES DE L'ENVIRONNEMENT**

- Humidité relative max 90% non condensée
- Température de travail  $0 + 50^{\circ}$ C
- Température de stockage 20°C + 65°C